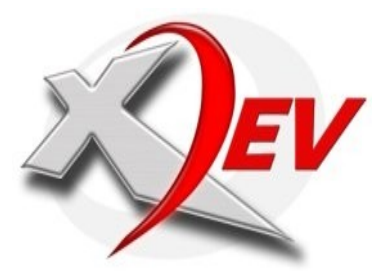

XDev Software Solution www.xdevsoft.com

wap.xdevsoft.com info@xdevsoft.com

## **What is Pigeon Racing**

Pigeon racing involves the flying of specially trained pigeons over long distances.

Pigeon racing is a sport involving the release of specially trained racing pigeons, which then return to their homes over a carefully measured distance. The time it takes the animal to cover the specified distance is measured and the pigeons rate of travel is calculated and compared with all of the other pigeons in the race to determine which bird returned at the highest rate of speed.

The winner of a pigeon race is the bird with the highest velocity, that is, the distance flown divided by the time taken. Races can often be won and lost in seconds, and to counter this, many different timing apparatus have been developed. The traditional timing method involves rubber rings being placed into a specially designed clock, whereas a newer development uses RFID tags to record arrival time.

3 Types of timing method.<br>Analog Clock<br>The traditional method of timing racing pigeons involves rubber<br>rings with unique serial numbers and a specially designed pigeon<br>racing clock. The ring is attached around the bird siz **Analog Clock**<br>The traditional method of timing racing pigeons involves rubber<br>rings with unique serial numbers and a specially designed pigeon<br>racing clock. The ring is attached around the bird's leg before<br>being sent to The traditional method of timing racing pigeons involves rubber<br> **A**The with unique serial numbers and a specially designed pigeon<br> **Paradolic The ring is attached around the bird's leg before**<br> **Design sent to race. The s** rings with unique serial numbers and a specially designed pigeon racing clock. The ring is attached around the bird's leg before being sent to race. The serial number is recorded, the clock is set and sealed, and the bird carries the ring home. When the first bird returns, its trainer removes the ring and places it in a slot in the clock. The time that the ring was placed in the clock and is recorded as the official time that the competing bird arrived home. From this time stamp an average speed is measured and a winner of the race can be found.

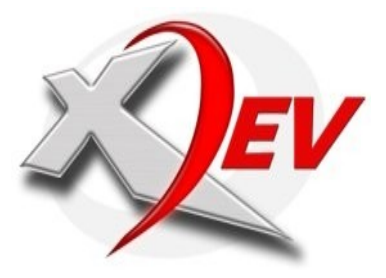

www.xdevsoft.com wap.xdevsoft.com info@xdevsoft.com

## **Electronic Clock**

Radio-frequency identification (RFID) is an automatic identification method, relying on storing and remotely retrieving data using devices called RFID tags or transponders.

into a product, animal, or person for the purpose of identification using radio waves. Some tags can be read from several meters away and beyond the line of sight of the reader.

Benzing Clock, Unicon Clock and others.

An RFID tag is an object that can be applied to or incorporated to incorporated identification using radio waves. Some tags can be read from<br>several meters wavey and beyond the line of sight of the reader.<br>Example of elect **Example of electronic clock used here in the Philippines:**<br>Benzing Olock,<br>Benzing Clock and others.<br>Thicon Clock and others.<br>The mobile phone (also called a wireless phone, or cellular<br>The mobile phone is a short-range, p **Nobile Phone Clocking**<br>The mobile phone (also called a wireless phone, or cellular<br>The mobile phone (also called a wireless phone, or cellular<br>Theone) is a short-range, portable electronic device used for<br>mobile voice or The mobile phone (also called a wireless phone, or cellular<br>phone) is a short-range, portable electronic device used for<br>mobile voice or data communication over a network of specialized<br>base stations known as cell sites. I phone) is a short-range, portable electronic device used for mobile voice or data communication over a network of specialized base stations known as cell sites. In addition to the standard voice function of a telephone, current mobile phones may support many additional services, and accessories, such as SMS for text messaging, email, packet switching for access to the Internet, gaming, blue tooth, infrared, camera with video recorder and MMS for sending and receiving photos and video.

putting the rubber band or sticker inside the clock, you need to input the codes into your mobile phone, and send it via SMS.

The process is almost the same with analog clock, but instead of<br>putting the rubber band or sticker inside the clock, you need to<br>input the codes into your mobile phone, and send it via SMS.<br>XDev Software Solution came up XDev Software Solution came up with this services, right now we<br>are not just limited to Short Message Service or SMS. Clocking<br>can be achieved via Multimedia Messaging Service MMS and WAP<br>(3G) internet access via mobile ph are not just limited to Short Message Service or SMS. Clocking can be achieved via Multimedia Messaging Service MMS and WAP (3G) internet access via mobile phone.

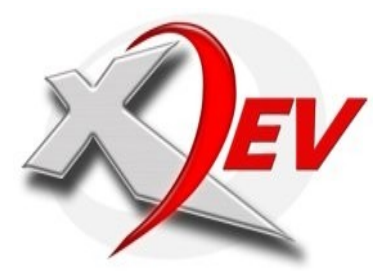

www.xdevsoft.com wap.xdevsoft.com info@xdevsoft.com

**Advantages of our mobile phones:**

- 1. Handy
- 2. Portable
- 3. Cheap
- 4. Convenient

XDev Pigeon Clocking System accepts SMS and MMS from 3 telco companies in the Philippines, such as globe, smart and sun cellular network, by using one central access number.

as time server.

This 3 networks are connected to a single gateway, that serves<br>as time server.<br>Integration of such methods<br>is it possible to use the Electronic Clock, Analog Clock (Making<br>it digital), and SNS Clocking at the same time, an Integration of such methods<br>Is it possible to use the Blectronic Clock, Analog Clock (Making<br>it digital), and SMS Clocking at the same time, and have a<br>centralized system to gather all their data's and time stamp, so<br>we co Is it possible to use the Electronic Clock, Analog Clock (Making it digital), and SMS Clocking at the same time, and have a centralized system to gather all their data's and time stamp, so we could be able to produce one result, which is open by a web (or simply use the current XDev pigeon Clocking System)

the Answer is, YES.<br>Xdev Software Solution, will develop and release its own Digital<br>Clock that can be integrated with the current pigeon clocking<br>system.<br>955 ManMa-Cavite Road, Dalahican, Cavite City, Philippines<br>Telefax Xdev Software Solution, will develop and release its own Digital<br>Clock that can be integrated with the current pigeon clocking<br>system.<br>**Telefax No. 046-431-8381 CP No. 0916-4059671**<br>Www.xdevsoft.com Clock that can be integrated with the current pigeon clocking system.

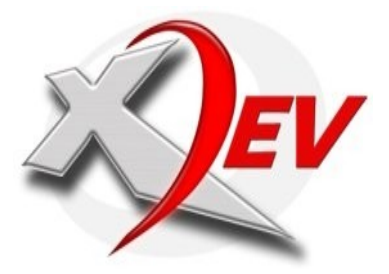

www.xdevsoft.com wap.xdevsoft.com

info@xdevsoft.com

**Text Formats:**

**KEYWORD CODE, KEYWORD RELEASE, KEYWORD SCHEDULE, KEYWORD REG, KEYWORD UNREG, KEYWORD FORECAST, KEYWORD CUTOFF, KEYWORD SUNRISE, KEYWORD SUNSET, KEYWORD RESULT, KEYWORD RESULTOB for old birds, KEYWORD RESULTYB for young birds, KEYWORD TEST**

## **Entry Format**

CRPC 123 4567 or CRPC 123\*4567 or CRPC 123#4567 *to input and easy to remember.*

**CRPC Clock, message sent, time stamp, released time, race point, lap, loft, distance, flight,total minutes, pigeon ID and the speed.**

No race codes, club coding, or player names. This is much easier<br>to input and easy to remember.<br>By texting an entry format, the System will Reply.<br>CRPC Clock, message sent, time stamp, released time, race point,<br>1ap, loft, By texting an entry format, the System will Reply.<br> **CRPC Clock, message sent, time stamp, released time, race point,**<br> **lap, loft, distance, flight,total minutes, pigeon ID and the**<br> **Speed.**<br> **CRPC Clock-[crpc 123\*4567] CRPC Clock[crpc 123\*4567]**  Time: 2008-07-06 10:51:04, Released:2008-07-06 07:00:00, **Race Point:Sta Fe , Lap:1, Loft:XYEBER LOFT, Distance:186911.58, Flight:3:51:4, Minutes:231.07, Pigeon ID:CRPC 8001, Speed:808.908**

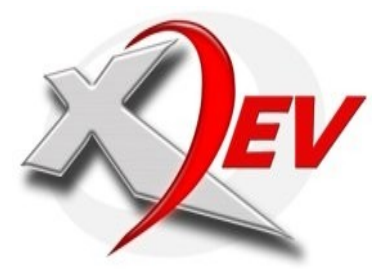

www.xdevsoft.com wap.xdevsoft.com info@xdevsoft.com

## **Release Format**

CRPC RELEASE CRPC RELEASE N 18 20 54.1 E 121 38 29.77

you can set the release time. this will simply set the time. this can also set new race point coordinates, which will be used by the system to generate all of its race figures like velocity, cutoff, forecast, loft distances.

Text CRPC HELP for more keywords.

Upon using this service the system will reply this for players.<br>CRPC:The birds was released at exactly 2008-07-06 07:00:00,<br>Text.CRPC RELP for more keywords.<br>System reply for Releaser.<br>With new coordinates.<br>With new coordi CRPC:The birds was released at exactly 2008-07-06 07:00:00,<br>Text CRPC HELP for more keywords.<br>**System reply for Releaser.**<br>**CRPC:Released 2008-07-06 07:00:00, Race point has been updated with new coordinates.**<br>**Schedule Po System reply for Releaser.**<br> **System reply for Released 2008-07-06 07:00:00, Race point has been updated**<br>
with new coordinates.<br> **Schedule Format**<br> **Schedule Format**<br> **Schedule Format**<br> **Schedules inputed into the system**  $CRPC:Released 2008-07-06 07:00:00$ , Race point has been updated with new coordinates.

CRPC SCHEDULE

Schedule Format<br>
CRPC SCHEDULE<br>
The system will send a schedule list based on your race<br>
schedules inputed into the system.<br>
Sample reply:<br>
CRPC:Schedule,<br>
CRPC-S-Apari:2008-07-04.<br> **955 Manila-Cavite Road, Dalahican, Cavi** The system will send a schedule list based on your race schedules inputed into the system.

 $CRPC-S-Ppari:2008-07-04.$ 

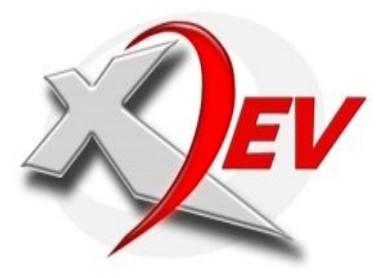

www.xdevsoft.com wap.xdevsoft.com info@xdevsoft.com

## **Registration Format**

CRPC REG MEMBERID CRPC UNREG

This is onetime registration only. But you can register multiple mobile numbers.

Sample:<br>
Sample:<br>
CRPC RIG 168.<br>
CRPC-Gilbert Laurel).<br>
Why do wo need to register?<br>
(CRPC-Gilbert Laurel).<br>
Why do wo need to register?<br>
Why do wo need to register?<br>
expanded control.<br>
Speed Porceasting Pormat<br>
Speed Porc the system will register the mobile number used to member id 168 (CRPC-Gilbert Laurel).

This are for security measure, proper identification and for expanded control.

CRPC FORECAST

CRIC REG 168.<br>Check part and in register the mobile number used to member id 168<br>(CRPC-Gilbert Laurel).<br>This are for security measure, proper identification and for<br>This are for security measure, proper identification and Why do we need to register?<br>This are for security measure, proper identification and for<br>expanded control.<br>Speed Forecasting Format<br>The system can aide players through speed forecasting, by<br>Speed Forecasting format<br>Decompu Speed Forecasting Format<br>
CRPC FORECAST<br>
The system can aide players through speed forecasting, by<br>
computing their speed prediction based on their<br>
Bach players will have their own predication based on their<br>
distance and The system can aide players through speed forecasting, by computing their speed prediction based on their own distance and based on the actual release time.

Each players will have their own predication based on their<br>distance and actual release time. Speed prediction will be from:<br>1400,1300,1200...700.<br>Cutoff Format<br>CRPC CUTOFF<br>The system can help you compute your cutoff time, distance and actual release time. Speed prediction will be from: **1400,1300,1200...700.**

CRPC CUTOFF

CRPC CUTOFF<br>The system can help you compute your cutoff time, based on your<br>own distance and actual time of release.<br>955 Manila-Cavite Road, Dalahican, Cavite City, Philippines<br>Telefax No. 046-431-8381 CP No. 0916-4059671<br> The system can help you compute your cutoff time, based on your own distance and actual time of release.

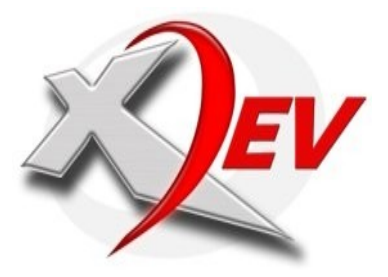

www.xdevsoft.com wap.xdevsoft.com

info@xdevsoft.com

## **Sunrise and Sunset Format**

CRPC SUNRISE CRPC SUNSET

be used on a 2 or more days of races.

http://www.earthtools.org/

## **Result Format**

CRPC RESULT – All (combined Old and Young) CRPC RESULTOB – Old birds CRPC RESULTYB – Young birds

How about getting the sunrise and sunset on real time?<br>The system can provide a real time sunrise and sunset. This can<br>be used on a 2 or more days of races.<br>The system gets the sunrise and sunset data from:<br>New Y//www.cart The system can provide a real time sunrise and sunset. This can<br>be used on a 2 or more days of races.<br>The system qeta the sunrise and sunset data from:<br>http://www.earthtools.org/<br>CRPC RESULTP - All (combined Old and Young) The system gets the sunrise and sunset data from:<br>http://www.earthtools.org/<br>Result Format<br>CRDC RESULT - All (combined Old and Young)<br>CRPC RESULT09 - Old birds<br>CRPC RESULTD8 - Young birds<br>System will generate a real time a System will generate a real time and unofficial result, the system can send top 15 records. Again this is an unofficial result , which is subject for verification and checking by the each clubs.

Unofficial result. 1. GILBERT LAUREL:808.908 Text CRPC HELP for more keywords.

Sample Reply:<br>Unofficial result.<br>1. GILBERT LAUREL:808.908<br>Text CRPC HELP for more keywords.<br>You can also browse all the clocking data from the web. just<br>visit. http://clock.cav.ph<br>Telefax No.046-431-8381 CP No.0916-405967 You can also browse all the clocking data from the web. just<br>visit. http://clock.cav.ph<br>955 Manila-Cavite Road, Dalahican, Cavite City, Philippines<br>Telefax No.046-431-8381 CP No.0916-4059671<br>www: xdevsoft.com visit. http://clock.cav.ph

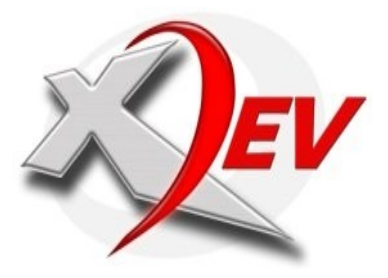

www.xdevsoft.com

wap.xdevsoft.com info@xdevsoft.com

Now, Pigeon Clocking System version 3 enables race manager to manage their own account.

## **What to manage?**

- 1. RELEASER
- 2. RACE SCHEDULE
- 3. SUB SERVICES
- 4. MANAGERS PASSWORD
- 5. CLUB ACCOUNT
- 6. MEMBERS
- 7. RACE POINTS
- 8. RACE ENTRIES

## **What is a releaser account?**

These are persons authorized by the club to set the release time and new coordinates by sending signal to the system via mobile phone. Only registered and authorized releaser can send or set the release time and coordinates.

## **How to add a releaser account?**

Just key in the mobile number, name and select [YES/NO] if his allowed to set a new coordinates. Then click **save button**.

## **How to edit a releaser account?**

Click edit button from which releaser you want to make changes. After completion click the **save button** to save changes.

## **How to delete or erase a releaser account?**

Click **delete button** from which releaser you want to erase.

You can watch the screencast or video tutorial on the web site.

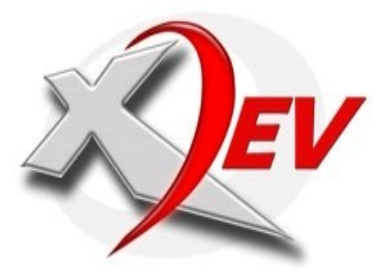

www.xdevsoft.com wap.xdevsoft.com

info@xdevsoft.com

### **How to add a Schedule?**

Just key-in necessary data's needed: 1.*Start date* - the date when will the race will start. 2. End date - the date when will the race will end. *Note:* if its only a one day race the end date should be the same as the start date. But if it's a (2 or more days)race, the end date should fall on the date when the race will end. 3. *Description* contains an information of a race. 4. Race Point-the location/place of release for a certain race. 5. Lap-the positional number of lap for a certain race. *After your completion save your work.*

## **How to Edit a Schedule?**

Click on **edit button** from which schedule you what to make changes. Save after making any changes.

## **How to delete a Schedule?**

Click on **delete button** from which schedule you what to erase.

## **What is Sub Services and where can I use it?**

Sub services will be of great help to all racing clubs by having your own keyword on demand services, using a unique keyword for every services.

*Example:* Having a GPS services

Enter gps as your keyword on the sub keyword entry field then write information related to your services with a maximum of 460 characters from the description entry field. All information you store with your description will be sent as a reply message to the requester upon using gps service.

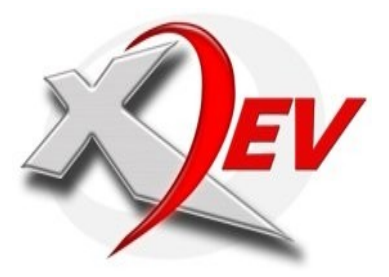

www.xdevsoft.com wap.xdevsoft.com info@xdevsoft.com

**How to request?**

CRPC GPS

A reply message will be sent for every services a recipient will request.

### **How many sub services you can enter or create?**

Unlimited sub services can be created by using a unique keyword for every sub services, meaning don't make duplicate entries.

## **How to change my Manager Password?**

Just enter your new password then click change button to change your existing password.

## **Account**

**What and Why do I have to manage this?**

This is an additional information of each club that is using the Pigeon Clocking System. All this information will be stored and use by the system so viewers/visitors would know how to contact and reach you.

#### **Reply:**

All entries on this field will be sent or appended/added on every reply messages.

## **Ellipse (Earth's radius):**

The value of the earth's radius you have chosen will be used on the system computation. *The default value is Intl 1924 6378.388 kilometers*

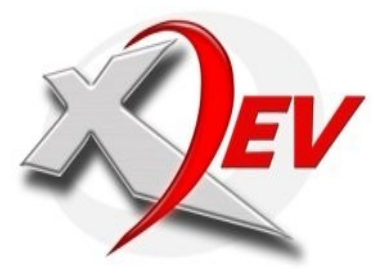

www.xdevsoft.com wap.xdevsoft.com info@xdevsoft.com

## **Members**

### **How to add a member?**

Just key in all information regarding your member. Enter his loft coordinates and assigned a unique Member ID for easy identification. ID number is very important for us.

## **How to edit member?**

Click edit button from which member you want to make changes.

**How to delete member?**

Click delete button from which member you want to erase.

## **How to view the airline distance or loft distance of each member?**

Just click the ID number from the members table and you will be diverted to airline distance page for an a view of the computation table for every stored race points.

## **Race entries**

## **How to add race entries?**

Before adding a race entries, this requires to have a race schedule and a race point. Be sure a race schedules has been set and race points has been properly configured.

## **To add:**

Key in all the necessary information. For a quick entry you have to know the members ID number, or if you don't know the ID number just select the name of the member from the selection box.

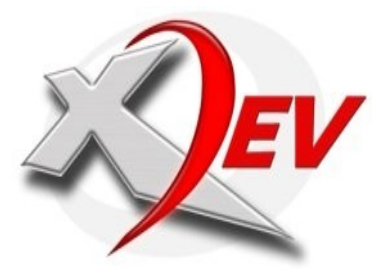

www.xdevsoft.com wap.xdevsoft.com info@xdevsoft.com

Enter the Pigeon ID or Racing Band number and the outer number assigned by the committees, either you are using stickers or rubber band.

Outer number may be 3 or 4 digits. This may vary on the stickers or rubber band you are using.

*Categories* are Young Bird, Old Bird or Open category.

*Race type* are Regular Race/Set, Super Race/Set, Special Race/Set If all data has been entered, just click the add button.

**How to edit a race entry?**

Click edit button from which race entry you want to make changes.

## **How to delete race entry?**

Click delete button from which race entry you want to erase.

### **VIEW ENTRIES**

#### **How to view Entries?**

You can search or view all entries by filtering it through date, category and type. After filtering click on **click me to view entries** for a full view of all entries within the filtered data. Along with this, you can also view a race description, location, coordinates, release time, lap, total number of bird(s), total SMS count and entry description of a certain race event.

Upon viewing all entries you can filter/sort it by name, pigeon Id, code and speed. This will only view all entries within a filtered category.

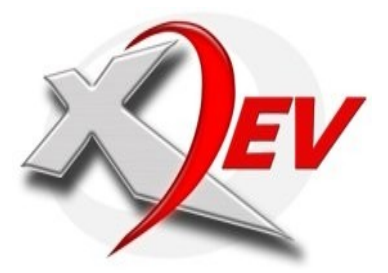

XDev Software Solution www.xdevsoft.com wap.xdevsoft.com info@xdevsoft.com

#### **STATUS**

## *Viewing sent request and entries made via SMS with process Status*

Here you can search or view all request and entries made via SMS and filter it by date, mobile number and message. Click on **click me to view entries** for a full view of all entries and request within the filtered category. This will show an SMS status table: showing the mobile number used, the message sent, the Telco or network used and the status message. Status message will appear OK if the process was successfully made. Status message will appear insufficient balance if your current balance are less 2 pesos and this automatically deny or terminate the process.

Upon viewing all request and entries you can filter/sort it by mobile number, message, Telco and status. This will only view all request and entries within a filtered category.

## **SMS LOG**

## *Viewing sent request and entries made via SMS with system time stamp*

Here you can search or view all request and entries made via SMS and filter it by date, mobile number and message. Click on **click me to view entries** for a full view of all entries and request within the filtered category. This will show an SMS LOG table showing the mobile number used, message sent, system reply and the time stamp or the actual time and date when the system receive the request or entry .

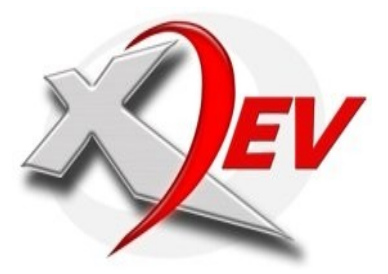

[www.xdevsoft.com](http://www.xdevsoft.com/) wap.xdevsoft.com info@xdevsoft.com

Upon viewing all entries you can filter/sort it by mobile number, message, reply and time stamp. This will only view all entries within a filtered category.

**MMS LOG**

## *Viewing uploaded images and videos made via MMS*

Here you can search or view all request and entries made via MMS and filter it by date, mobile number and message. Click on **click me to view entries** for a full view of all entries and request within the filtered category. This will show an MMS LOG table showing the mobile number used, message sent, images/video sent and the time stamp or the actual time and date when the system receive the uploaded file.

Upon viewing all entries you can filter/sort it by mobile number, message, image/video and time stamp. This will only view all entries within a filtered category.

## *Additional readings:*

Great-circle distance

http://en.wikipedia.org/wiki/Great-circle\_distance

Geographic coordinates conversion

http://en.wikipedia.org/wiki/Geographic\_coordinate\_conversion

*Earth's radius*

*http://en.wikipedia.org/wiki/Earth\_radius#Quadratic\_mean\_radius: \_Qr*